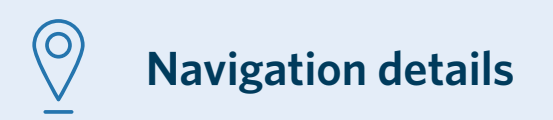

### **Choose one of the below option from menu to start with analysis:**

- ▶ Funding
- $\blacktriangleright$  Infrastructure
- ▶ Work Completed
- **Network Condition**
- ` Vehicle Kilometres Travelled
- ▶ Public Transport
- $\rightarrow$  Total Mobility

## **Any filter applied from the below list will remain persistent on all sheets**

- ` Year
- $\triangleright$  Region
- ▶ Organisation

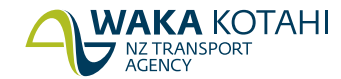

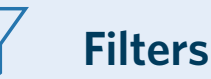

All the elements on a specific sheet interact with all others on the same sheet. Any value selected in one visualisation (Chart/map/table) will filter all the other visualisations accordingly.

### **Filters**

### **Applying filters**

There are multiple ways of filtering your data.

- $\triangleright$  **Top banner filters.** Provide easily accessible detailed filtering for popular attributes.
- **Column header filters.** You can filter any column with a magnifying glass.
- **EXECUTE:** Detail of filters applied. Detail about the filters you have applied.
- ▶ **Number of filters applied.** Lets you know at a glance the number of filters that have been applied.

#### **Remove all filters**

- **Clear filters/reports.** Removes all filters or selections you have applied.
- ` **Removing an individual filter**
- **Top banner filters.** You can deselect a filter from the top banner by clicking it (highlighted in green).

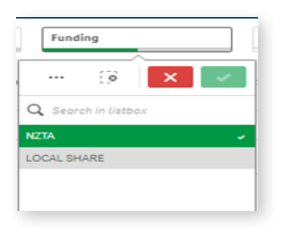

### **Wildcard search**

Type in the search terms you wish to use. Press Enter and wait for the relevant entries to go green. Click the green tick  $\blacktriangleright$  to apply.

### **Text wildcards**

When you start typing in a search box, it immediately starts to filter. You can get more accurate results using the tips below.

- $\star$  Use an asterisk where you want your search term to appear. For example, **\*Edward** = results with Edward at the end, and **Edward\*** = everything starting with Edward.
- $\sqrt{11}$  Use single quote marks to search for an exact match. For example, **'one lane bridge'** will only bring back terms with those words in that order. It won't bring back results including one, lane and/or bridge.
- $\sim$  Use a tilde to mean 'sounds like' if you don't know the correct spelling.

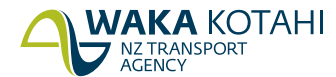

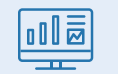

## **Other elements of dashboard**

### **Check boxes**

Check Boxes are used for multiple selections. By default all values will be selected.

- Administration General
- Bridges & structures replacement
- Minor Improvements
- New roads & bridges
- Professional Services for MOR

### **Radio buttons**

Radio Buttons are used for single selection.

**OAll Bridges** Osingle lane Ospeed only OTimber OWeight

### **Buttons**

Buttons are used for single selection. The one highlighted in Blue is currently selected.

> Number of projects Lane-m

**WAKA KOTAHI** NZ TRANSPORT

## **Funding**  User guide

### **Expenditure on transport-related activities by Approved Organisations, in each region, and in NZ.**

#### **It Includes:**

- $\blacktriangleright$  Road improvements ` Public transport
- $\blacktriangleright$  Road Maintenance  $\blacktriangleright$  Walking and cycling
- $\blacktriangleright$  Investment management
- ▶ Road Safety promotion

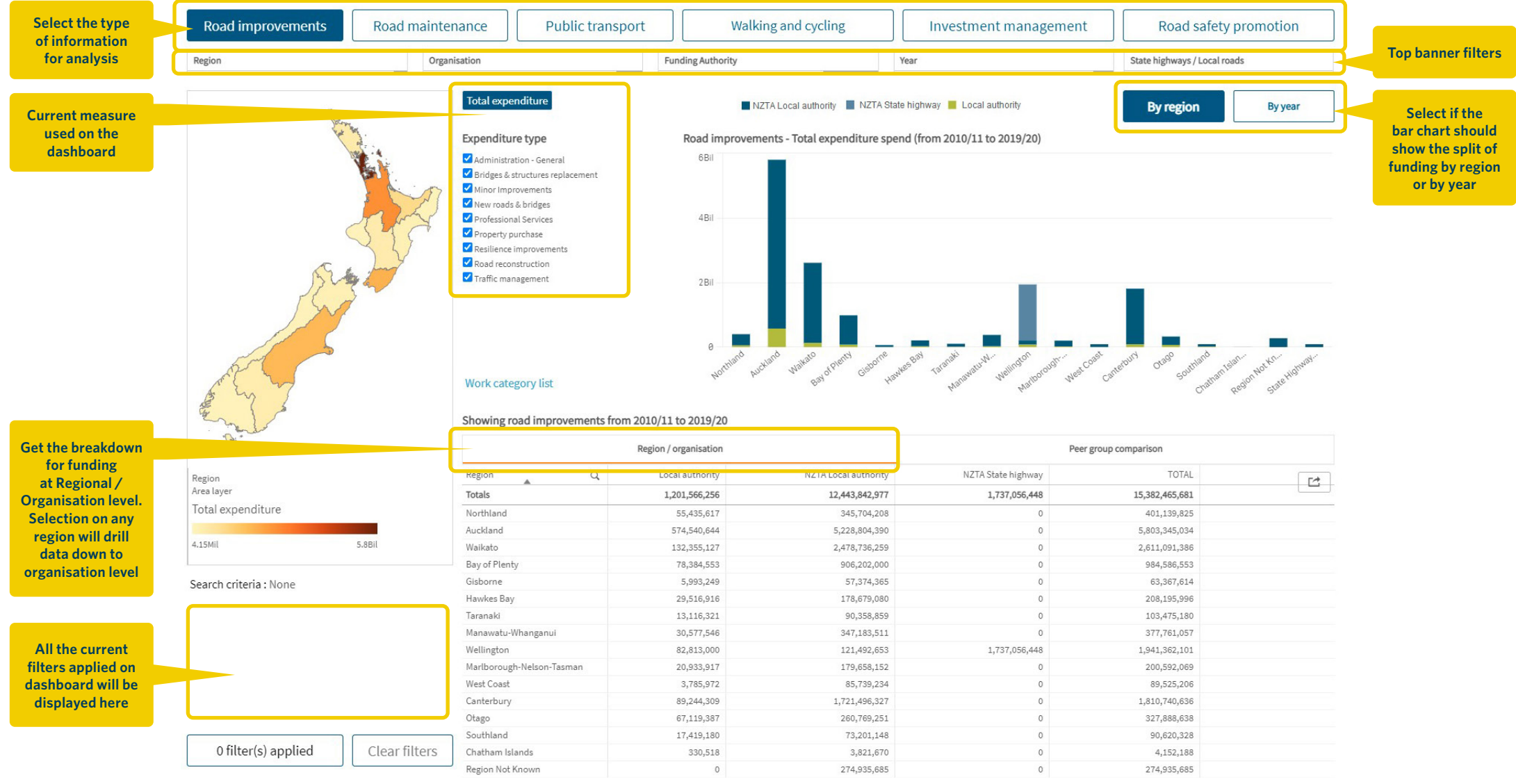

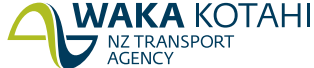

# **Funding** | User guide

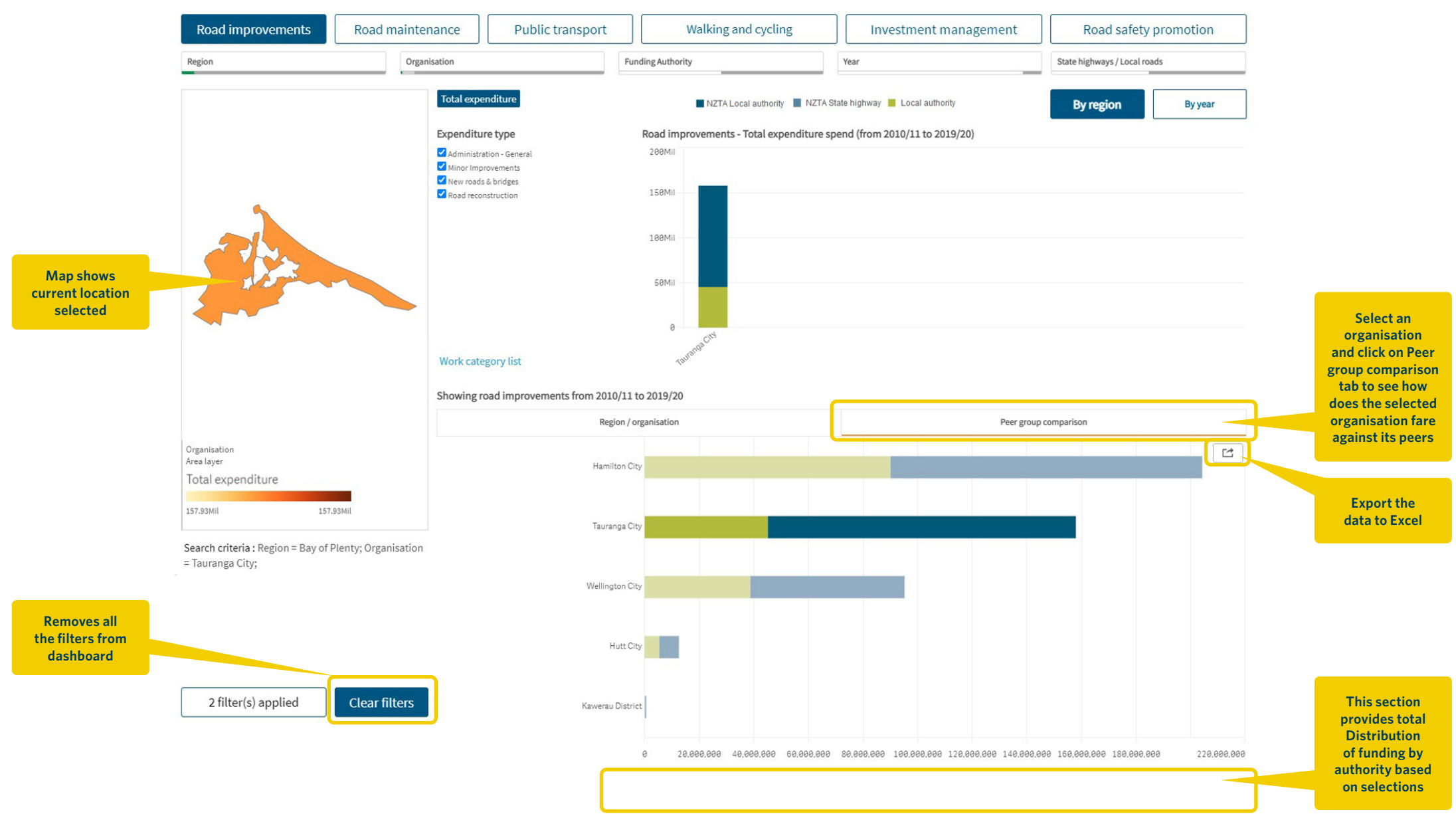

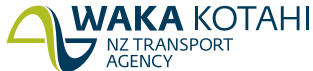

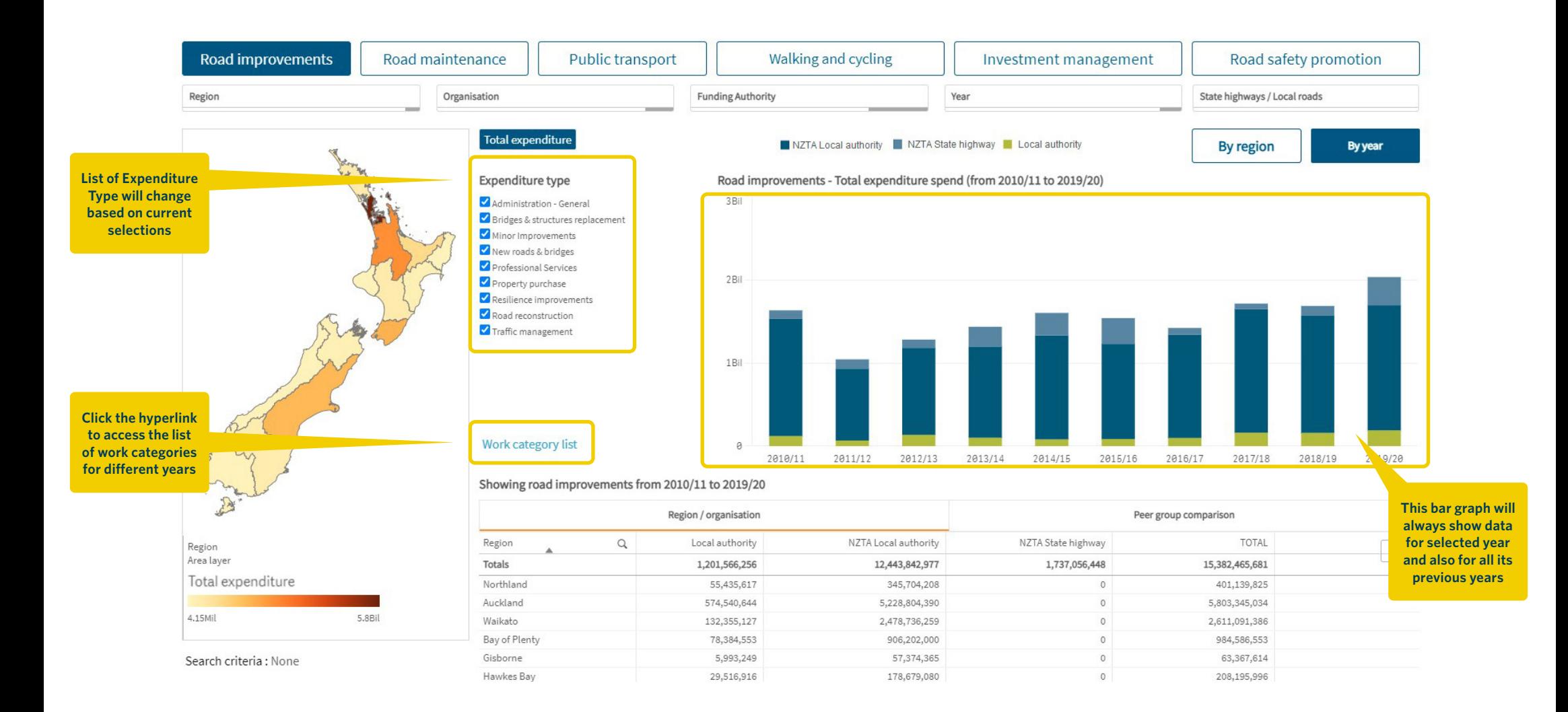

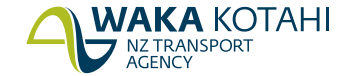

## **Infrastructure**  User guide

#### **This sheet provides details about:**

- $\blacktriangleright$  The length of urban and rural, sealed and unsealed roads within Road Controlling Authority areas, each region and NZ
- $\blacktriangleright$  The number and length of bridges within Road Controlling Authority areas, each region and NZ
- $\blacktriangleright$  The length of cycleways within Road Controlling Authority areas, each region and NZ

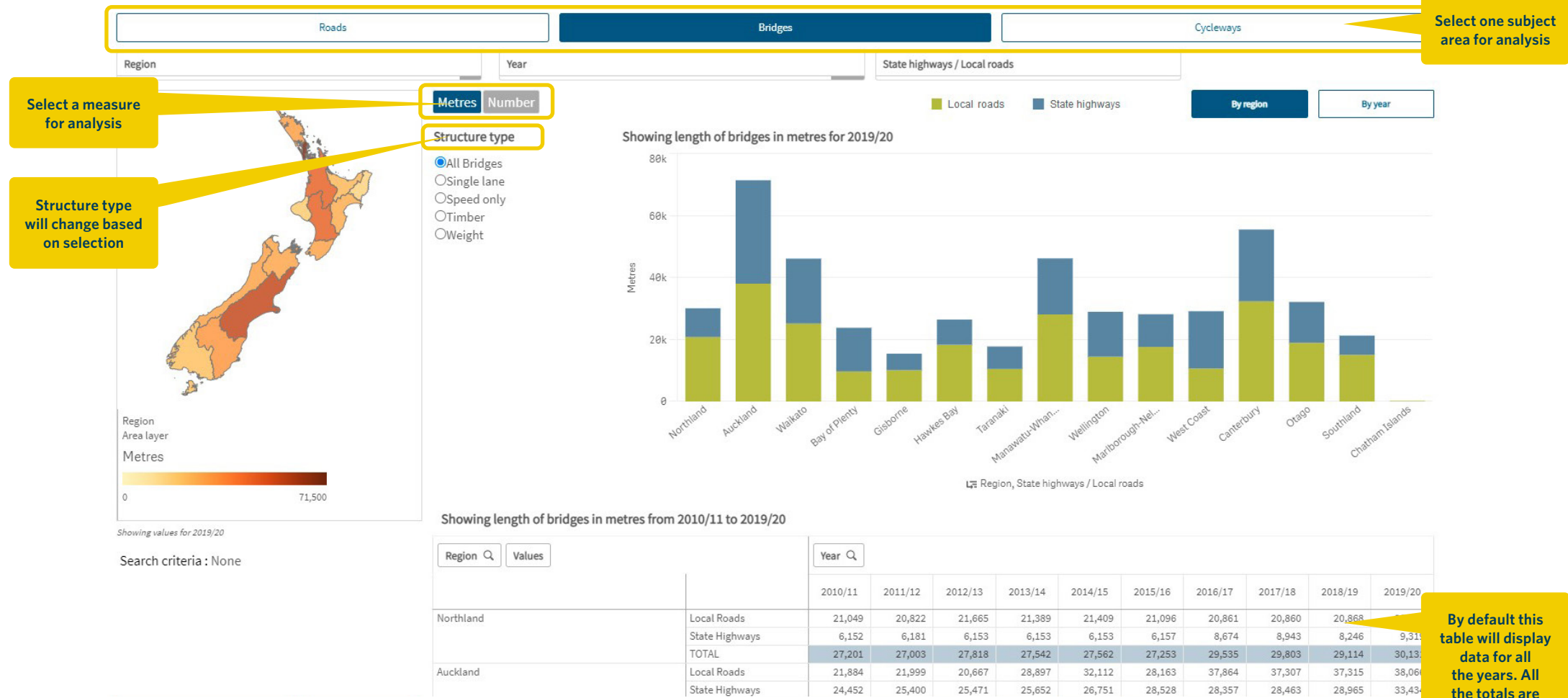

**the totals are highlighted**

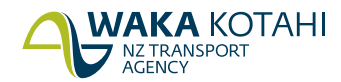

# **Infrastructure work completed** User guide

#### **This sheet provides details about:**

- $\blacktriangleright$  The number and length of roads built, reconstructed or 'seal extended' within Road Controlling Authority areas, each region and NZ
- $\triangleright$  The number and length of bridges built and renewed within Road Controlling Authority areas, each region and NZ

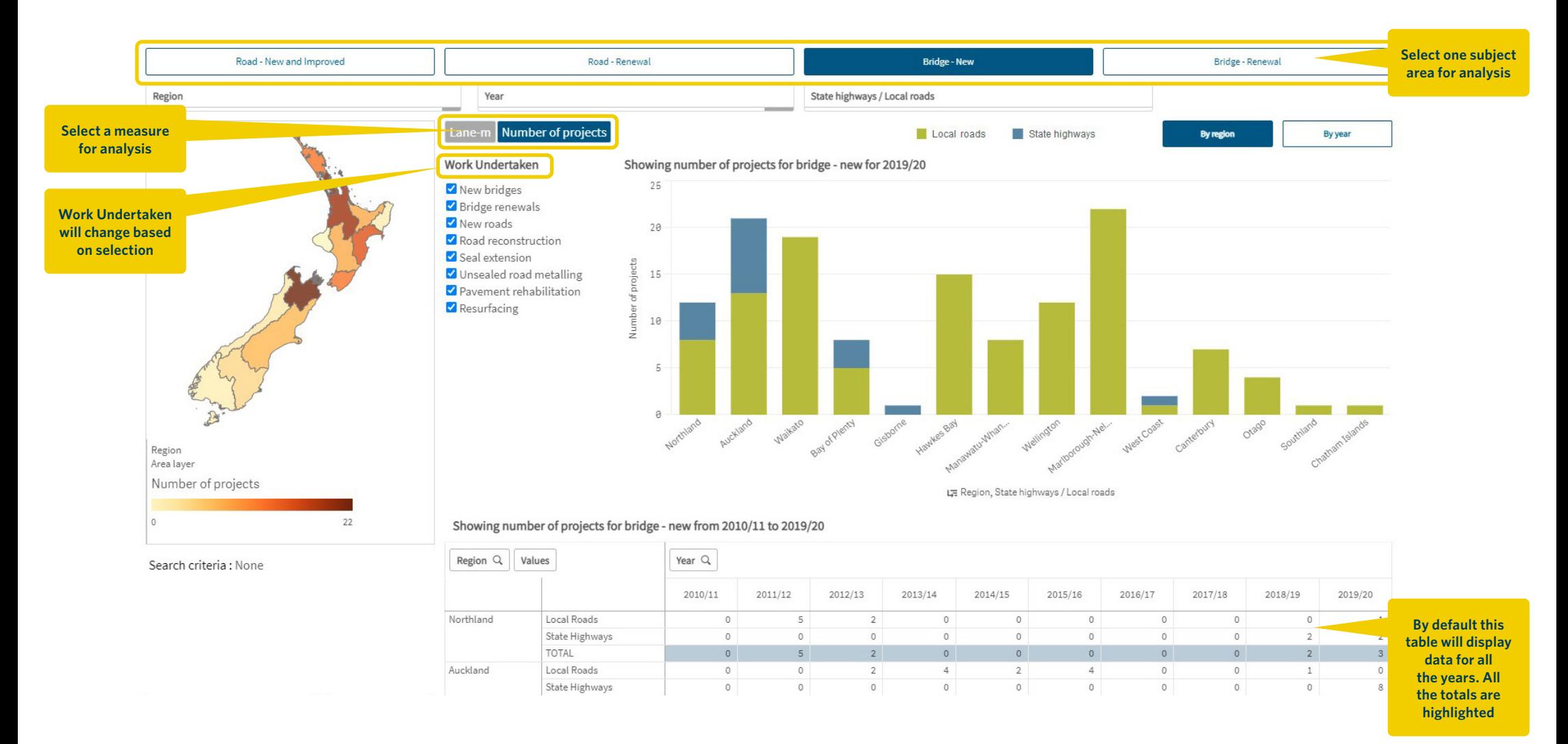

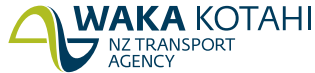

## **Network condition** User guide

#### **This sheet provides details about:**

 $\blacktriangleright$  The condition of the surface and pavement of local roads as well as the quality of ride experienced on local roads within Road Controlling Authority areas, each region and NZ

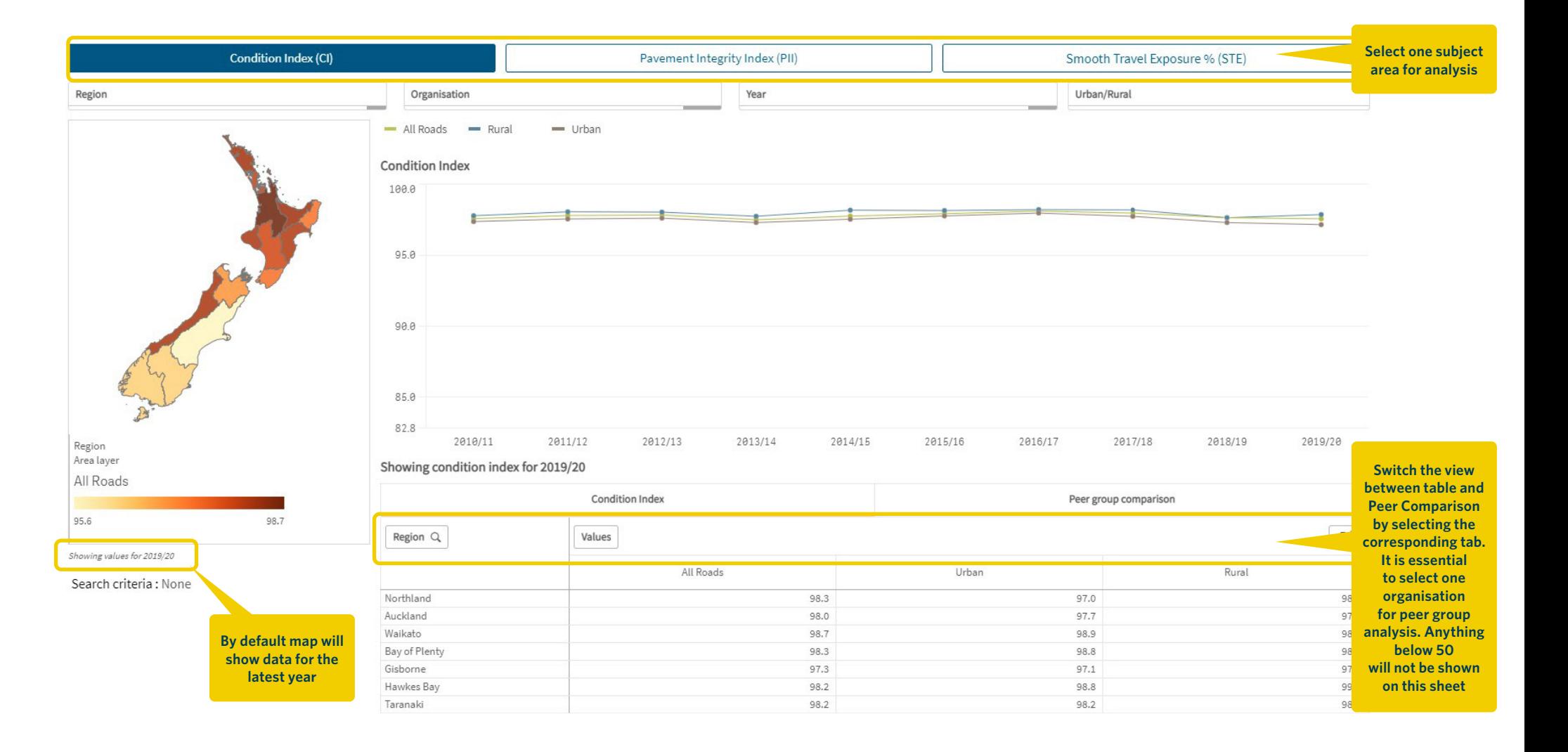

## **Vehicle kilometres travelled** User guide

#### **This sheet provides details about:**

` Vehicle use (VKT) 'Vehicle Kilometres Travelled' within Road Controlling Authority areas, in each region and in NZ

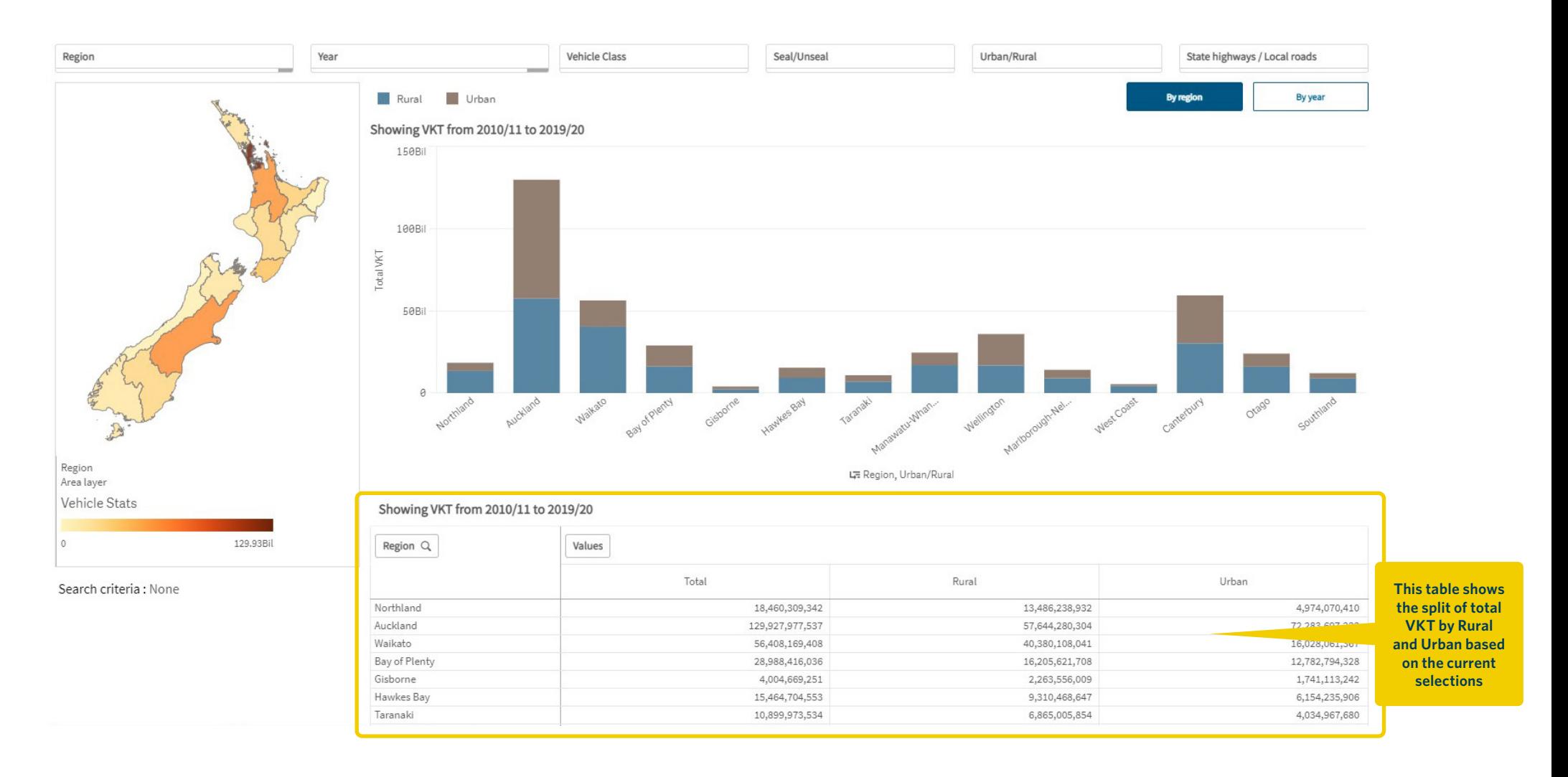

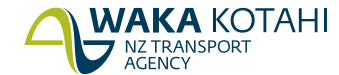

## **Public transport**  User guide

#### **This sheet provides details about:**

 $\blacktriangleright$  Performance of public transport services that have been provided by Approved Organisations, in each region and in NZ

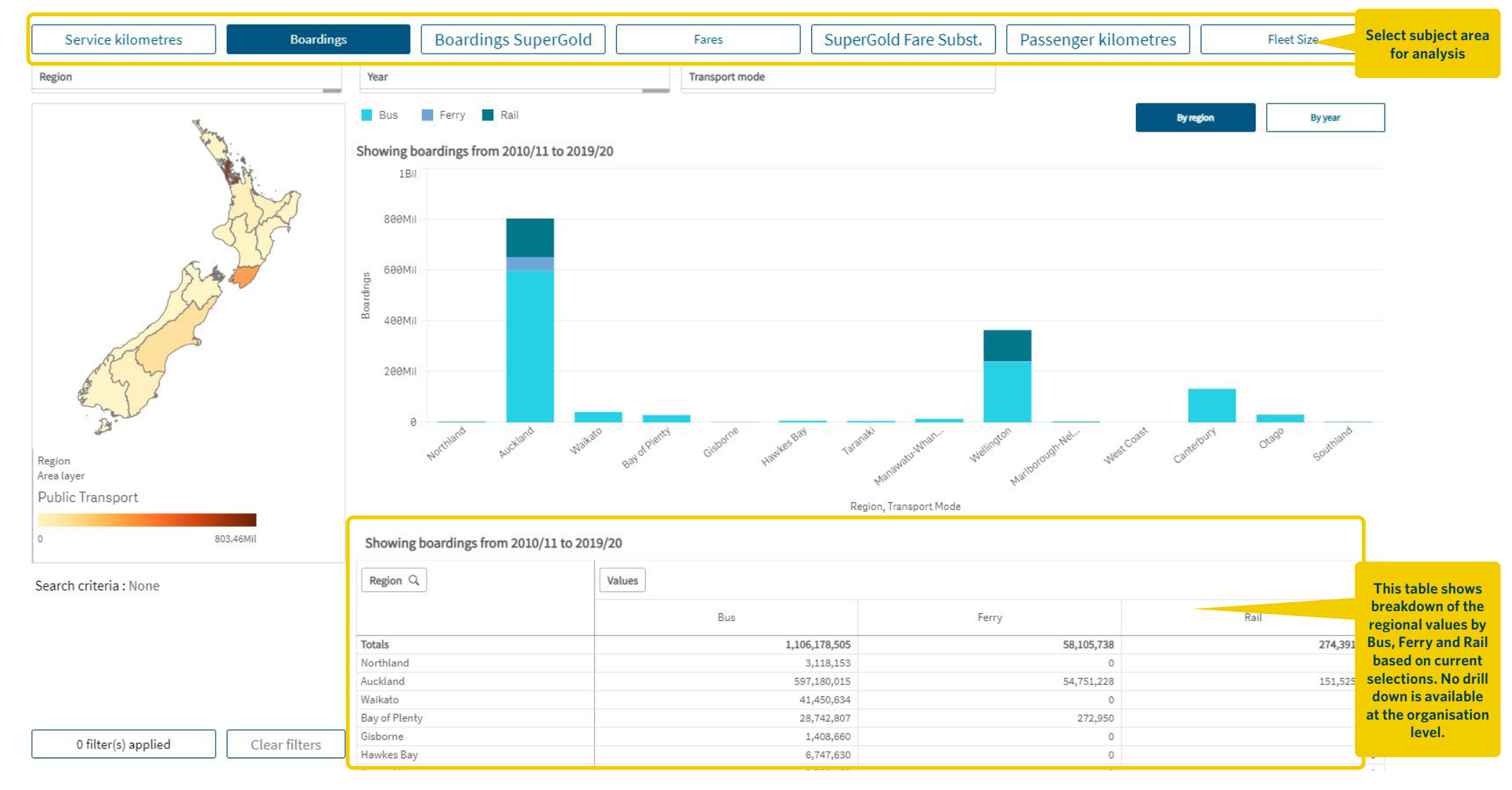

**WAKA KOTAHI** NZ TRANSPORT **ACENCY** 

## **Total mobility**  User guide

#### **This sheet provides details about:**

 $\blacktriangleright$  Performance of total mobility services that have been provided by Approved Organisations, in each region and in NZ

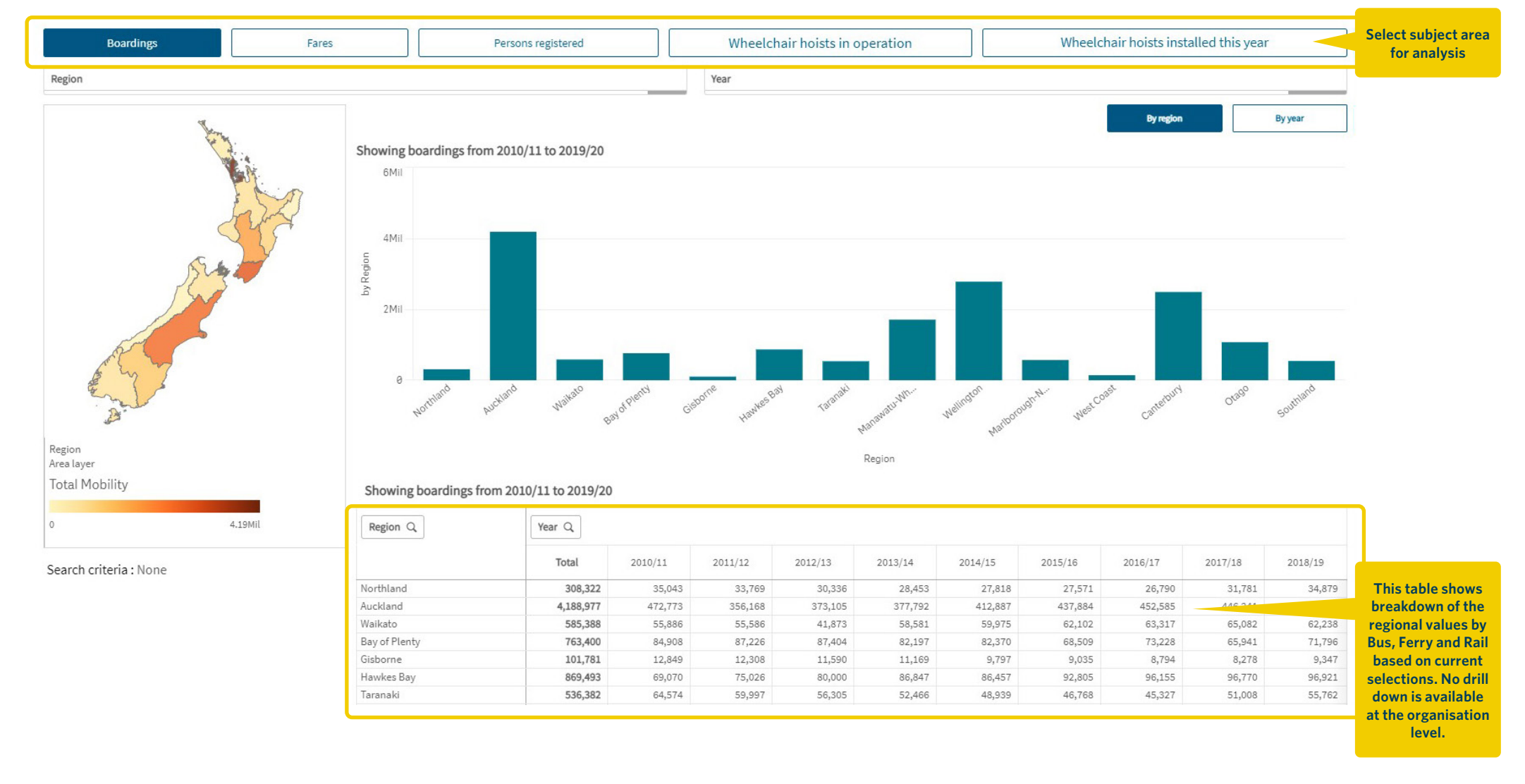

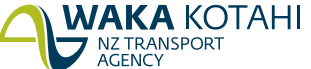